## *Pasos para Inscribirse en Línea*

1. Verifica el día y la hora que te corresponde inscribirte. Cada pestaña corresponde a un día; la barra de colores separa bloques de 30 personas c/u solamente.

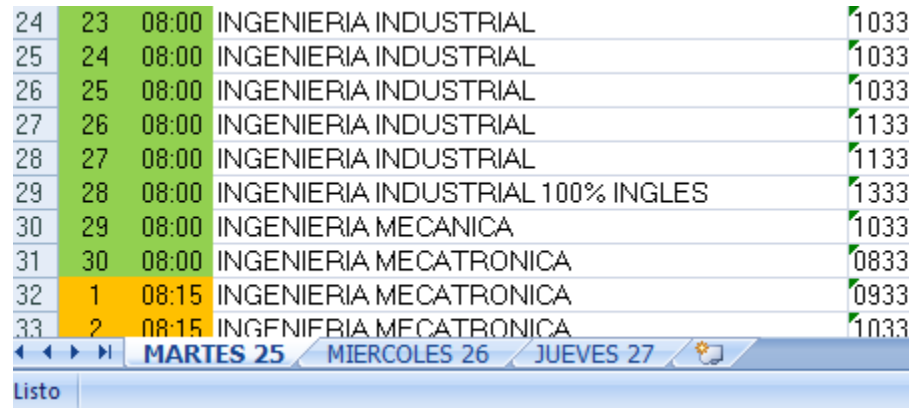

**2.** Ingresa a la siguiente liga para inscribirte (el día y hora que te corresponde): **<http://187.191.54.250:1080/ingles>**

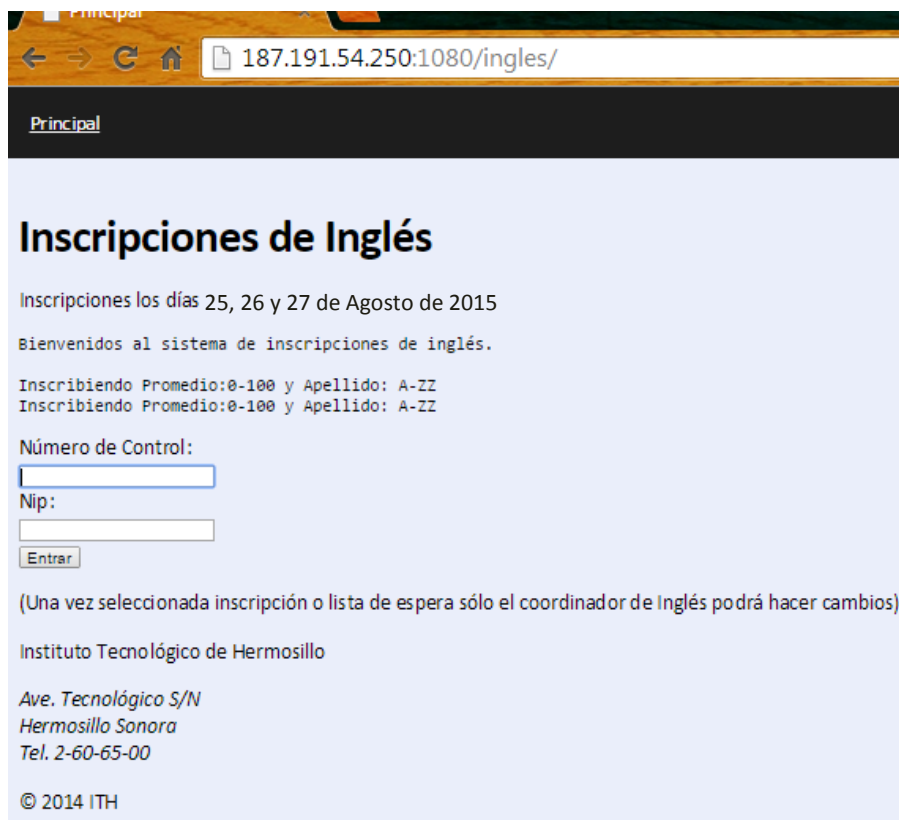

*Tu número de control y NIP son los mismos que utilizas para el acceso al SII (Q8).*

3. Selecciona el nivel que cursarás. En caso de no poder accesar, acude a la oficina del Centro de Idiomas.

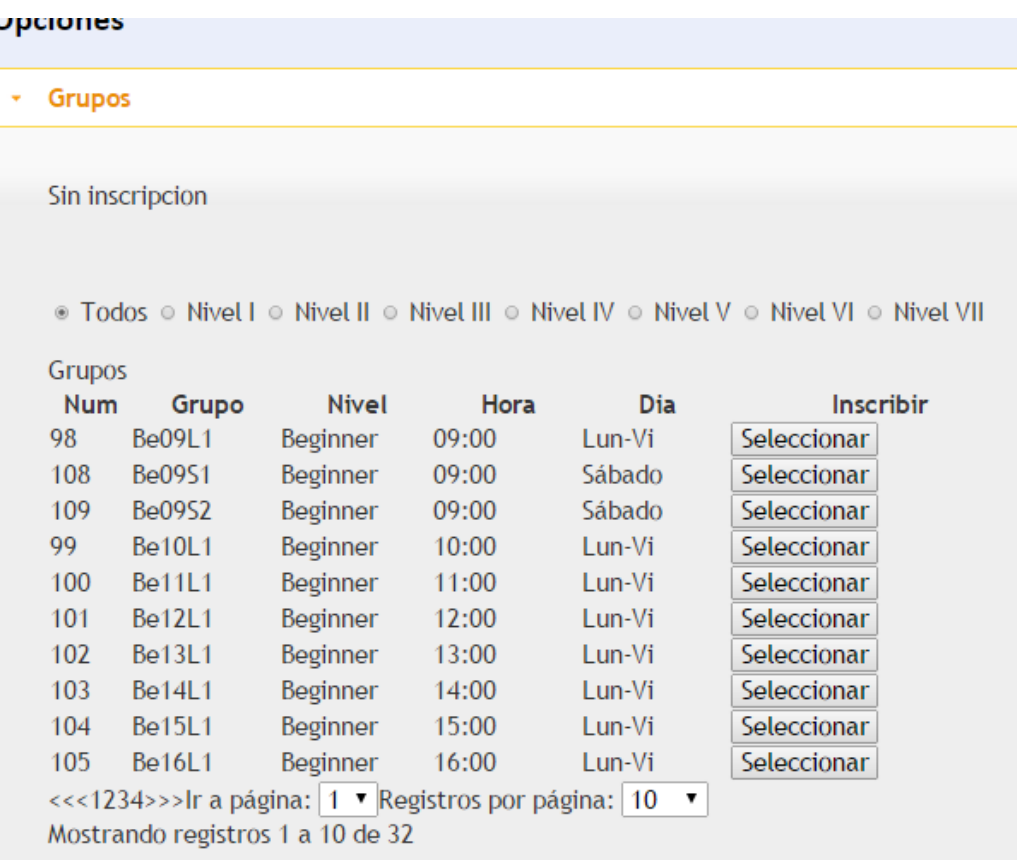

Puedes usar la vista "TODOS" o buscar directamente en el •Nivel.

## **NOTA: Nivel VI "BUSINESS" Nivel VII "ENGINEERING"**